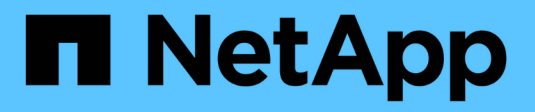

# **Aggiorna Astra Trident**

Astra Trident

NetApp April 03, 2024

This PDF was generated from https://docs.netapp.com/it-it/trident-2307/trident-managing-k8s/upgradetrident.html on April 03, 2024. Always check docs.netapp.com for the latest.

# **Sommario**

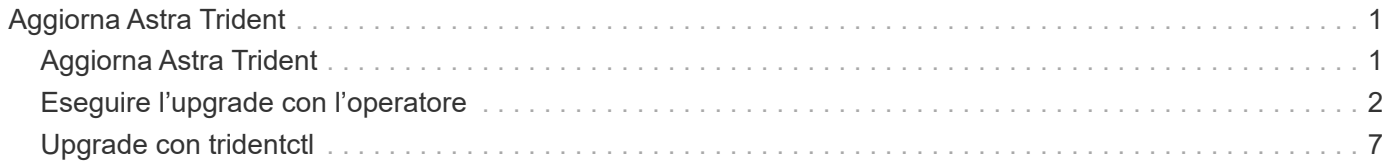

# <span id="page-2-0"></span>**Aggiorna Astra Trident**

# <span id="page-2-1"></span>**Aggiorna Astra Trident**

Astra Trident segue una cadenza di rilascio trimestrale, fornendo quattro release principali ogni anno di calendario. Ogni nuova release si basa sulle release precedenti e offre nuove funzionalità, miglioramenti delle prestazioni, correzioni di bug e miglioramenti. Ti consigliamo di effettuare l'upgrade almeno una volta all'anno per sfruttare le nuove funzionalità di Astra Trident.

## **Considerazioni prima dell'aggiornamento**

Quando si esegue l'aggiornamento all'ultima release di Astra Trident, considerare quanto segue:

- Dovrebbe essere installata una sola istanza di Astra Trident in tutti gli spazi dei nomi di un determinato cluster Kubernetes.
- Astra Trident 23,07 e versioni successive richiede snapshot di volume v1 e non supporta più snapshot alfa o beta.
- Se hai creato Cloud Volumes Service per Google Cloud nel ["Tipo di servizio CVS",](https://docs.netapp.com/it-it/trident-2307/trident-use/gcp.html#learn-about-astra-trident-support-for-cloud-volumes-service-for-google-cloud) è necessario aggiornare la configurazione del backend per utilizzare standardsw oppure zoneredundantstandardsw Livello di servizio durante l'upgrade da Astra Trident 23,01. Impossibile aggiornare serviceLevel nel backend potrebbe causare un errore nei volumi. Fare riferimento a. ["Esempi di tipo di servizio CVS"](https://docs.netapp.com/it-it/trident-2307/trident-use/gcp.html#cvs-service-type-examples) per ulteriori informazioni.
- Durante l'aggiornamento, è importante fornire parameter.fsType poll StorageClasses Utilizzato da Astra Trident. È possibile eliminare e ricreare StorageClasses senza interrompere i volumi preesistenti.
	- Si tratta di un requisito **\***\* per l'applicazione ["contesti di sicurezza"](https://kubernetes.io/docs/tasks/configure-pod-container/security-context/) Per volumi SAN.
	- La directory [sample input](https://github.com/NetApp/trident/tree/master/trident-installer/sample-input) contiene esempi, come [storage-class-basic.yaml.templ](https://github.com/NetApp/trident/blob/master/trident-installer/sample-input/storage-class-samples/storage-class-basic.yaml.templ) e [storage-class-bronze-default.yaml](https://github.com/NetApp/trident/blob/master/trident-installer/sample-input/storage-class-samples/storage-class-bronze-default.yaml).
	- Per ulteriori informazioni, vedere ["Problemi noti".](https://docs.netapp.com/it-it/trident-2307/trident-rn.html)

## **Fase 1: Selezionare una versione**

Le versioni di Astra Trident seguono una data-based YY.MM Convenzione di naming, dove "YY" è l'ultima cifra dell'anno e "MM" è il mese. I rilasci di punti seguono un YY.MM.X convention, dove "X" è il livello di patch. Selezionare la versione a cui eseguire l'aggiornamento in base alla versione da cui si sta eseguendo l'aggiornamento.

- È possibile eseguire un aggiornamento diretto a qualsiasi release di destinazione che si trova all'interno di una finestra di quattro release della versione installata. Ad esempio, è possibile aggiornare direttamente da 22,07 (o qualsiasi versione a 22,07 punti) a 23,07.
- Se si sta eseguendo l'aggiornamento da una release al di fuori della finestra a quattro release, eseguire un aggiornamento in più fasi. Seguire le istruzioni di aggiornamento di ["versione precedente"](https://docs.netapp.com/it-it/trident-2307/earlier-versions.html) si sta eseguendo l'aggiornamento alla versione più recente che si adatta alla finestra a quattro release. Ad esempio, se si utilizza 21,07 e si desidera eseguire l'aggiornamento a 23,07:
	- a. Primo aggiornamento da 21,07 a 22,07.
	- b. Quindi, eseguire l'aggiornamento da 22,07 a 23,07.

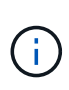

Quando si esegue l'aggiornamento utilizzando l'operatore Trident su OpenShift Container Platform, è necessario eseguire l'aggiornamento a Trident 21.01.1 o versione successiva. L'operatore Trident rilasciato con 21.01.0 contiene un problema noto che è stato risolto nel 21.01.1. Per ulteriori informazioni, vedere ["Dettagli del problema su GitHub"](https://github.com/NetApp/trident/issues/517).

### **Fase 2: Determinare il metodo di installazione originale**

Per determinare la versione utilizzata per installare Astra Trident:

- 1. Utilizzare kubectl get pods -n trident esaminare i pod.
	- Se non è disponibile un pod per l'operatore, Astra Trident è stato installato utilizzando tridentctl.
	- Se è presente un pod operatore, Astra Trident è stato installato utilizzando l'operatore Trident manualmente o utilizzando Helm.
- 2. Se è presente un pod per l'operatore, utilizzare kubectl describe tproc trident Per determinare se Astra Trident è stato installato utilizzando Helm.
	- Se è presente un'etichetta Helm, Astra Trident è stato installato utilizzando Helm.
	- Se non è presente alcuna etichetta Helm, Astra Trident è stato installato manualmente utilizzando l'operatore Trident.

### **Fase 3: Selezionare un metodo di aggiornamento**

In genere, è necessario eseguire l'aggiornamento utilizzando lo stesso metodo utilizzato per l'installazione iniziale, tuttavia è possibile ["passare da un metodo di installazione all'altro"](https://docs.netapp.com/it-it/trident-2307/trident-get-started/kubernetes-deploy.html#moving-between-installation-methods). Ci sono due opzioni per aggiornare Astra Trident.

• ["Eseguire l'aggiornamento utilizzando l'operatore Trident"](#page-4-0)

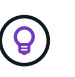

\*

Ti consigliamo di rivedere ["Comprendere il flusso di lavoro di aggiornamento dell'operatore"](#page-3-1) prima di eseguire l'aggiornamento con l'operatore.

# <span id="page-3-0"></span>**Eseguire l'upgrade con l'operatore**

### <span id="page-3-1"></span>**Comprendere il flusso di lavoro di aggiornamento dell'operatore**

Prima di utilizzare l'operatore Trident per aggiornare Astra Trident, devi comprendere i processi in background che si verificano durante l'upgrade. Sono incluse le modifiche al controller Trident, al pod dei controller e ai pod dei nodi e al daemonSet dei nodi che consentono l'esecuzione degli aggiornamenti.

#### **Gestione dell'aggiornamento dell'operatore Trident**

Uno dei tanti ["Vantaggi dell'utilizzo dell'operatore Trident"](https://docs.netapp.com/it-it/trident-2307/trident-get-started/kubernetes-deploy.html) Per installare e aggiornare Astra Trident è la gestione automatica degli oggetti Astra Trident e Kubernetes senza interrompere i volumi montati. In questo modo, Astra Trident può supportare gli upgrade senza downtime o. ["](https://kubernetes.io/docs/tutorials/kubernetes-basics/update/update-intro/)*[rolling updates](https://kubernetes.io/docs/tutorials/kubernetes-basics/update/update-intro/)*[".](https://kubernetes.io/docs/tutorials/kubernetes-basics/update/update-intro/) In particolare, l'operatore Trident comunica con il cluster Kubernetes per:

- Eliminare e ricreare l'implementazione del controller Trident e il daemonSet del nodo.
- Sostituisci il Controller Pod Trident e i pod di nodi Trident con nuove versioni.
	- Se un nodo non viene aggiornato, non impedisce l'aggiornamento dei nodi rimanenti.
	- Solo i nodi con un pod nodo Trident in esecuzione possono montare volumi.

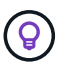

Per ulteriori informazioni sull'architettura Astra Trident nel cluster Kubernetes, fare riferimento a. ["Architettura Astra Trident"](https://docs.netapp.com/it-it/trident-2307/trident-managing-k8s/trident-concepts/intro.html#astra-trident-architecture).

#### **Flusso di lavoro di aggiornamento dell'operatore**

Quando si avvia un aggiornamento utilizzando l'operatore Trident:

- 1. L'operatore **Trident**:
	- a. Rileva la versione attualmente installata di Astra Trident (versione *n*).
	- b. Aggiorna tutti gli oggetti Kubernetes, inclusi CRD, RBAC e Trident SVC.
	- c. Elimina l'implementazione del controller Trident per la versione *n*.
	- d. Crea l'implementazione del controller Trident per la versione *n+1*.
- 2. **Kubernetes** crea il Pod controller Trident per *n+1*.
- 3. L'operatore **Trident**:
	- a. Elimina il daemonSet del nodo Trident per *n*. L'operatore non attende la terminazione del nodo Pod.
	- b. Crea il nodo Trident Daemonset per *n+1*.
- 4. **Kubernetes** crea pod di nodi Trident sui nodi che non eseguono il pod di nodi Trident *n*. In questo modo, si garantisce che non ci sia mai più di un Pod nodi Trident, di qualsiasi versione, su un nodo.

### <span id="page-4-0"></span>**Aggiornare un'installazione dell'operatore Trident**

È possibile eseguire l'aggiornamento di Astra Trident utilizzando l'operatore Trident sia manualmente che tramite Helm. È possibile eseguire l'aggiornamento da un'installazione dell'operatore Trident a un'altra installazione dell'operatore Trident o da un tridentctl Installazione su una versione dell'operatore Trident. Revisione ["Selezionare un metodo di](#page-2-1) [aggiornamento"](#page-2-1) Prima di aggiornare un'installazione dell'operatore Trident.

#### **Aggiornare un'installazione manuale**

È possibile eseguire l'aggiornamento da un'installazione dell'operatore Trident definita dall'ambito del cluster a un'altra installazione dell'operatore Trident definita dal cluster. Tutte le versioni di Astra Trident 21.01 e successive utilizzano un operatore con ambito cluster.

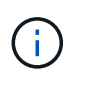

Per l'aggiornamento da Astra Trident che è stato installato usando l'operatore con ambito namespace (versioni da 20,07 a 20,10), usa le istruzioni di upgrade per ["versione installata"](https://docs.netapp.com/it-it/trident-2307/earlier-versions.html) Di Astra Trident.

#### **A proposito di questa attività**

Trident fornisce un file bundle da utilizzare per installare l'operatore e creare oggetti associati per la versione di Kubernetes.

- Per i cluster che eseguono Kubernetes 1.24 o versioni precedenti, utilizzare "bundle pre 1 25.yaml".
- Per i cluster che eseguono Kubernetes 1.25 o versioni successive, utilizzare "bundle post 1 25.yaml".

#### **Prima di iniziare**

Assicurarsi di utilizzare un cluster Kubernetes in esecuzione ["Una versione di Kubernetes supportata"](https://docs.netapp.com/it-it/trident-2307/trident-get-started/requirements.html).

#### **Fasi**

1. Verificare la versione di Astra Trident:

```
./tridentctl -n trident version
```
2. Eliminare l'operatore Trident utilizzato per installare l'istanza corrente di Astra Trident. Ad esempio, se si sta eseguendo l'aggiornamento da 23,04, eseguire il seguente comando:

```
kubectl delete -f 23.04/trident-installer/deploy/<bundle.yaml> -n
trident
```
- 3. Se l'installazione iniziale è stata personalizzata utilizzando TridentOrchestrator è possibile modificare TridentOrchestrator oggetto per modificare i parametri di installazione. Ciò potrebbe includere le modifiche apportate per specificare i registri di immagini Trident e CSI mirrorati per la modalità offline, abilitare i registri di debug o specificare i segreti di pull delle immagini.
- 4. Installare Astra Trident utilizzando il file YAML del bundle corretto per il proprio ambiente, dove *<bundle.yaml>* è

```
bundle pre 1 25.yaml oppure bundle post 1 25.yaml In base alla versione di Kubernetes. Ad
esempio, se stai installando Astra Trident 23,07, esegui il seguente comando:
```

```
kubectl create -f 23.07.1/trident-installer/deploy/<bundle.yaml> -n
trident
```
#### **Aggiornare un'installazione Helm**

È possibile aggiornare un'installazione di Astra Trident Helm.

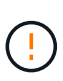

Quando si aggiorna un cluster Kubernetes dalla versione 1.24 alla 1.25 o successiva su cui è installato Astra Trident, è necessario aggiornare values.yaml per impostarlo excludePodSecurityPolicy a. true oppure aggiungi --set excludePodSecurityPolicy=true al helm upgrade prima di aggiornare il cluster.

#### **Fasi**

- 1. Scarica l'ultima release di Astra Trident.
- 2. Utilizzare helm upgrade comando dove trident-operator-23.07.1.tgz indica la versione alla quale si desidera eseguire l'aggiornamento.

helm upgrade <name> trident-operator-23.07.1.tgz

Se si impostano opzioni non predefinite durante l'installazione iniziale (ad esempio, se si specificano registri privati mirrorati per le immagini Trident e CSI), utilizzare --set per assicurarsi che tali opzioni siano incluse nel comando upgrade, altrimenti i valori torneranno ai valori predefiniti.

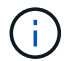

Ad esempio, per modificare il valore predefinito di tridentDebug, eseguire il seguente comando:

```
helm upgrade <name> trident-operator-23.07.1-custom.tgz --set
tridentDebug=true
```
3. Eseguire helm list per verificare che la versione del grafico e dell'applicazione sia stata aggiornata. Eseguire tridentctl logs per esaminare eventuali messaggi di debug.

#### **Aggiornamento da a.** tridentctl **Installazione all'operatore Trident**

È possibile eseguire l'aggiornamento all'ultima versione dell'operatore Trident da un tridentctl installazione. I backend e i PVC esistenti saranno automaticamente disponibili.

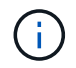

Prima di passare da un metodo di installazione all'altro, vedere ["Passaggio da un metodo di](https://docs.netapp.com/it-it/trident-2307/trident-get-started/kubernetes-deploy.html#moving-between-installation-methods) [installazione all'altro"](https://docs.netapp.com/it-it/trident-2307/trident-get-started/kubernetes-deploy.html#moving-between-installation-methods)

#### **Fasi**

1. Scarica l'ultima release di Astra Trident.

```
# Download the release required [23.07.1]
mkdir 23.07.1
cd 23.07.1
wget
https://github.com/NetApp/trident/releases/download/v22.01.1/trident-
installer-23.07.1.tar.gz
tar -xf trident-installer-23.07.1.tar.gz
cd trident-installer
```
2. Creare il tridentorchestrator CRD dal manifesto.

```
kubectl create -f
deploy/crds/trident.netapp.io_tridentorchestrators_crd_post1.16.yaml
```
3. Implementare l'operatore con ambito cluster nello stesso namespace.

```
kubectl create -f deploy/<br/>bundle-name.yaml>
serviceaccount/trident-operator created
clusterrole.rbac.authorization.k8s.io/trident-operator created
clusterrolebinding.rbac.authorization.k8s.io/trident-operator created
deployment.apps/trident-operator created
podsecuritypolicy.policy/tridentoperatorpods created
#Examine the pods in the Trident namespace
NAME READY STATUS RESTARTS AGE
trident-controller-79df798bdc-m79dc 6/6 Running 0 150d
trident-node-linux-xrst8 2/2 Running 0 150d
trident-operator-5574dbbc68-nthjv 1/1 Running 0 1m30s
```
4. Creare un TridentOrchestrator CR per l'installazione di Astra Trident.

```
cat deploy/crds/tridentorchestrator cr.yaml
apiVersion: trident.netapp.io/v1
kind: TridentOrchestrator
metadata:
   name: trident
spec:
   debug: true
   namespace: trident
kubectl create -f deploy/crds/tridentorchestrator_cr.yaml
#Examine the pods in the Trident namespace
NAME READY STATUS RESTARTS AGE
trident-csi-79df798bdc-m79dc 6/6 Running 0 1m
trident-csi-xrst8 2/2 Running 0 1m
trident-operator-5574dbbc68-nthjv 1/1 Running 0 5m41s
```
5. Confermare che Trident è stato aggiornato alla versione prevista.

```
kubectl describe torc trident | grep Message -A 3
Message: Trident installed
Namespace: trident
Status: Installed
Version: v23.07.1
```
# <span id="page-8-0"></span>**Upgrade con tridentctl**

È possibile aggiornare facilmente un'installazione Astra Trident utilizzando tridentctl.

#### **A proposito di questa attività**

La disinstallazione e la reinstallazione di Astra Trident funge da aggiornamento. Quando si disinstalla Trident, i PVC (Persistent Volume Claim) e PV (Persistent Volume) utilizzati dall'implementazione di Astra Trident non vengono cancellati. I PVS già forniti resteranno disponibili mentre Astra Trident è offline e Astra Trident effettuerà il provisioning dei volumi per i PVC creati nel frattempo una volta tornati online.

#### **Prima di iniziare**

Revisione ["Selezionare un metodo di aggiornamento"](#page-2-1) prima di eseguire l'aggiornamento con tridentctl.

#### **Fasi**

1. Eseguire il comando di disinstallazione in tridentctl Rimuovere tutte le risorse associate ad Astra Trident, ad eccezione dei CRD e degli oggetti correlati.

./tridentctl uninstall -n <namespace>

2. Reinstallare Astra Trident. Fare riferimento a. ["Installare Astra Trident usando tridentctl".](https://docs.netapp.com/it-it/trident-2307/trident-managing-k8s/..trident-get-started/kubernetes-deploy-tridentctl.html)

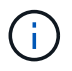

Non interrompere il processo di aggiornamento. Assicurarsi che il programma di installazione venga completato.

#### **Informazioni sul copyright**

Copyright © 2024 NetApp, Inc. Tutti i diritti riservati. Stampato negli Stati Uniti d'America. Nessuna porzione di questo documento soggetta a copyright può essere riprodotta in qualsiasi formato o mezzo (grafico, elettronico o meccanico, inclusi fotocopie, registrazione, nastri o storage in un sistema elettronico) senza previo consenso scritto da parte del detentore del copyright.

Il software derivato dal materiale sottoposto a copyright di NetApp è soggetto alla seguente licenza e dichiarazione di non responsabilità:

IL PRESENTE SOFTWARE VIENE FORNITO DA NETAPP "COSÌ COM'È" E SENZA QUALSIVOGLIA TIPO DI GARANZIA IMPLICITA O ESPRESSA FRA CUI, A TITOLO ESEMPLIFICATIVO E NON ESAUSTIVO, GARANZIE IMPLICITE DI COMMERCIABILITÀ E IDONEITÀ PER UNO SCOPO SPECIFICO, CHE VENGONO DECLINATE DAL PRESENTE DOCUMENTO. NETAPP NON VERRÀ CONSIDERATA RESPONSABILE IN ALCUN CASO PER QUALSIVOGLIA DANNO DIRETTO, INDIRETTO, ACCIDENTALE, SPECIALE, ESEMPLARE E CONSEQUENZIALE (COMPRESI, A TITOLO ESEMPLIFICATIVO E NON ESAUSTIVO, PROCUREMENT O SOSTITUZIONE DI MERCI O SERVIZI, IMPOSSIBILITÀ DI UTILIZZO O PERDITA DI DATI O PROFITTI OPPURE INTERRUZIONE DELL'ATTIVITÀ AZIENDALE) CAUSATO IN QUALSIVOGLIA MODO O IN RELAZIONE A QUALUNQUE TEORIA DI RESPONSABILITÀ, SIA ESSA CONTRATTUALE, RIGOROSA O DOVUTA A INSOLVENZA (COMPRESA LA NEGLIGENZA O ALTRO) INSORTA IN QUALSIASI MODO ATTRAVERSO L'UTILIZZO DEL PRESENTE SOFTWARE ANCHE IN PRESENZA DI UN PREAVVISO CIRCA L'EVENTUALITÀ DI QUESTO TIPO DI DANNI.

NetApp si riserva il diritto di modificare in qualsiasi momento qualunque prodotto descritto nel presente documento senza fornire alcun preavviso. NetApp non si assume alcuna responsabilità circa l'utilizzo dei prodotti o materiali descritti nel presente documento, con l'eccezione di quanto concordato espressamente e per iscritto da NetApp. L'utilizzo o l'acquisto del presente prodotto non comporta il rilascio di una licenza nell'ambito di un qualche diritto di brevetto, marchio commerciale o altro diritto di proprietà intellettuale di NetApp.

Il prodotto descritto in questa guida può essere protetto da uno o più brevetti degli Stati Uniti, esteri o in attesa di approvazione.

LEGENDA PER I DIRITTI SOTTOPOSTI A LIMITAZIONE: l'utilizzo, la duplicazione o la divulgazione da parte degli enti governativi sono soggetti alle limitazioni indicate nel sottoparagrafo (b)(3) della clausola Rights in Technical Data and Computer Software del DFARS 252.227-7013 (FEB 2014) e FAR 52.227-19 (DIC 2007).

I dati contenuti nel presente documento riguardano un articolo commerciale (secondo la definizione data in FAR 2.101) e sono di proprietà di NetApp, Inc. Tutti i dati tecnici e il software NetApp forniti secondo i termini del presente Contratto sono articoli aventi natura commerciale, sviluppati con finanziamenti esclusivamente privati. Il governo statunitense ha una licenza irrevocabile limitata, non esclusiva, non trasferibile, non cedibile, mondiale, per l'utilizzo dei Dati esclusivamente in connessione con e a supporto di un contratto governativo statunitense in base al quale i Dati sono distribuiti. Con la sola esclusione di quanto indicato nel presente documento, i Dati non possono essere utilizzati, divulgati, riprodotti, modificati, visualizzati o mostrati senza la previa approvazione scritta di NetApp, Inc. I diritti di licenza del governo degli Stati Uniti per il Dipartimento della Difesa sono limitati ai diritti identificati nella clausola DFARS 252.227-7015(b) (FEB 2014).

#### **Informazioni sul marchio commerciale**

NETAPP, il logo NETAPP e i marchi elencati alla pagina<http://www.netapp.com/TM> sono marchi di NetApp, Inc. Gli altri nomi di aziende e prodotti potrebbero essere marchi dei rispettivi proprietari.